# Alibaba Cloud AnalyticDB for PostgreSQL

**User Guide**

**Issue: 20190514**

MORE THAN JUST CLOUD | C- Alibaba Cloud

## <span id="page-1-0"></span>Legal disclaimer

**Alibaba Cloud reminds you to carefully read and fully understand the terms and conditions of this legal disclaimer before you read or use this document. If you have read or used this document, it shall be deemed as your total acceptance of this legal disclaimer.**

- **1. You shall download and obtain this document from the Alibaba Cloud website or other Alibaba Cloud-authorized channels, and use this document for your own legal business activities only. The content of this document is considered confidential information of Alibaba Cloud. You shall strictly abide by the confidentiality obligations. No part of this document shall be disclosed or provided to any third party for use without the prior written consent of Alibaba Cloud.**
- **2. No part of this document shall be excerpted, translated, reproduced, transmitted, or disseminated by any organization, company, or individual in any form or by any means without the prior written consent of Alibaba Cloud.**
- **3. The content of this document may be changed due to product version upgrades , adjustments, or other reasons. Alibaba Cloud reserves the right to modify the content of this document without notice and the updated versions of this document will be occasionally released through Alibaba Cloud-authorized channels. You shall pay attention to the version changes of this document as they occur and download and obtain the most up-to-date version of this document from Alibaba Cloud-authorized channels.**
- **4. This document serves only as a reference guide for your use of Alibaba Cloud products and services. Alibaba Cloud provides the document in the context that Alibaba Cloud products and services are provided on an "as is", "with all faults " and "as available" basis. Alibaba Cloud makes every effort to provide relevant operational guidance based on existing technologies. However, Alibaba Cloud hereby makes a clear statement that it in no way guarantees the accuracy, integrity , applicability, and reliability of the content of this document, either explicitly or implicitly. Alibaba Cloud shall not bear any liability for any errors or financial losses incurred by any organizations, companies, or individuals arising from their download, use, or trust in this document. Alibaba Cloud shall not, under any circumstances, bear responsibility for any indirect, consequential, exemplary, incidental, special, or punitive damages, including lost profits arising from the use**

**or trust in this document, even if Alibaba Cloud has been notified of the possibility of such a loss.**

- **5. By law, all the content of the Alibaba Cloud website, including but not limited to works, products, images, archives, information, materials, website architecture, website graphic layout, and webpage design, are intellectual property of Alibaba Cloud and/or its affiliates. This intellectual property includes, but is not limited to, trademark rights, patent rights, copyrights, and trade secrets. No part of the Alibaba Cloud website, product programs, or content shall be used, modified , reproduced, publicly transmitted, changed, disseminated, distributed, or published without the prior written consent of Alibaba Cloud and/or its affiliates . The names owned by Alibaba Cloud shall not be used, published, or reproduced for marketing, advertising, promotion, or other purposes without the prior written consent of Alibaba Cloud. The names owned by Alibaba Cloud include, but are not limited to, "Alibaba Cloud", "Aliyun", "HiChina", and other brands of Alibaba Cloud and/or its affiliates, which appear separately or in combination, as well as the auxiliary signs and patterns of the preceding brands, or anything similar to the company names, trade names, trademarks, product or service names, domain names, patterns, logos, marks, signs, or special descriptions that third parties identify as Alibaba Cloud and/or its affiliates).**
- **6. Please contact Alibaba Cloud directly if you discover any errors in this document.**

## <span id="page-4-0"></span>Generic conventions

### Table -1: Style conventions

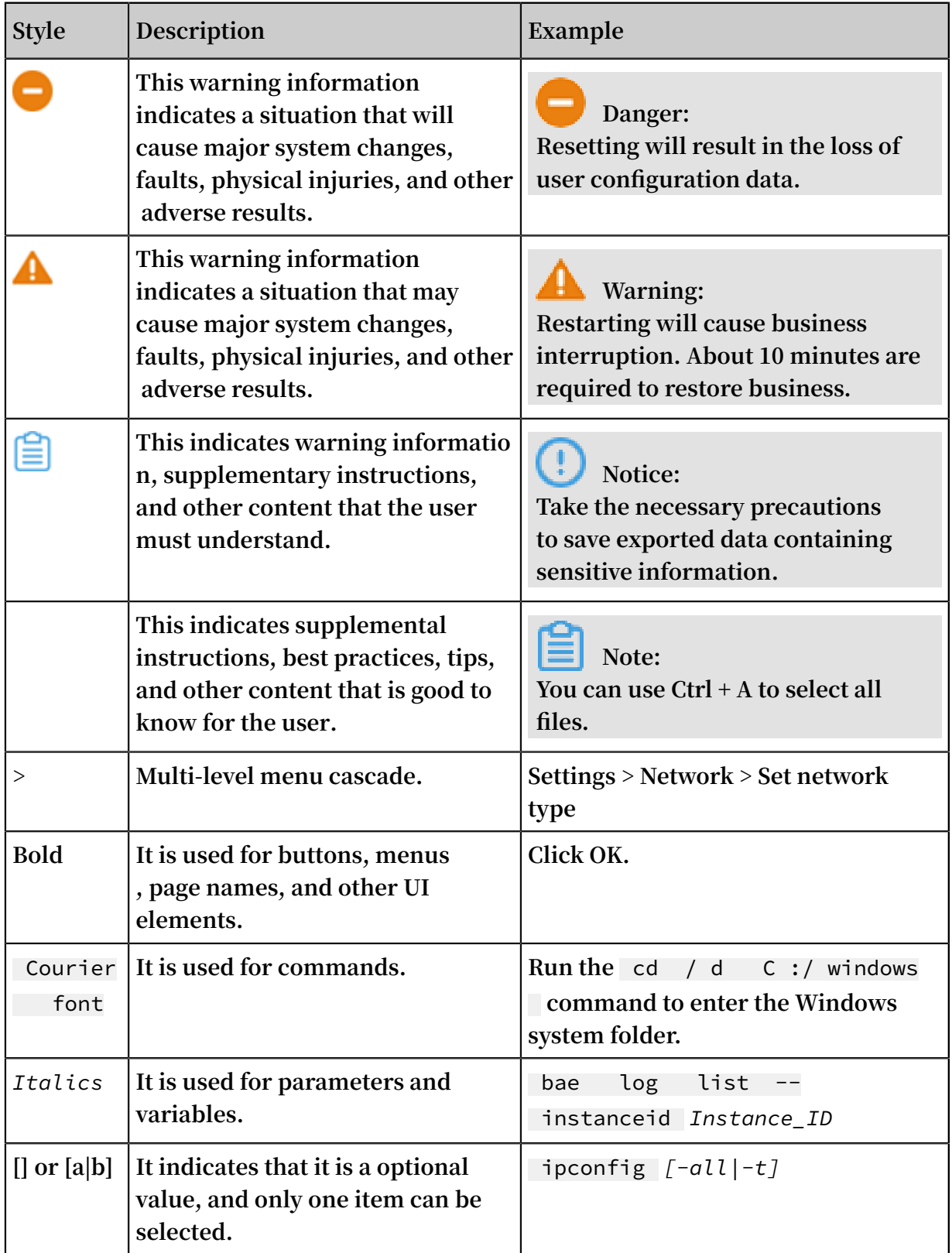

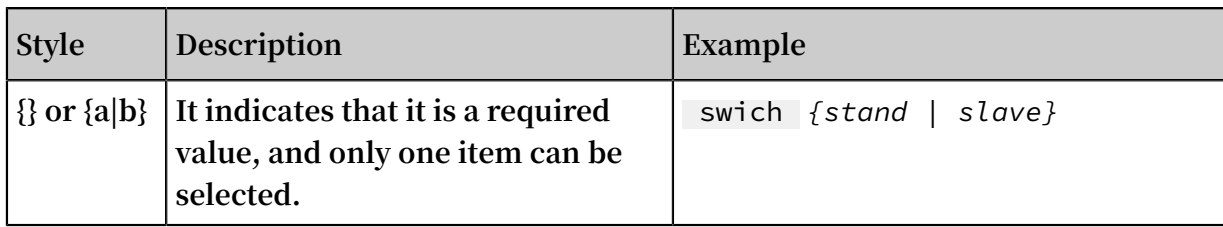

## Contents

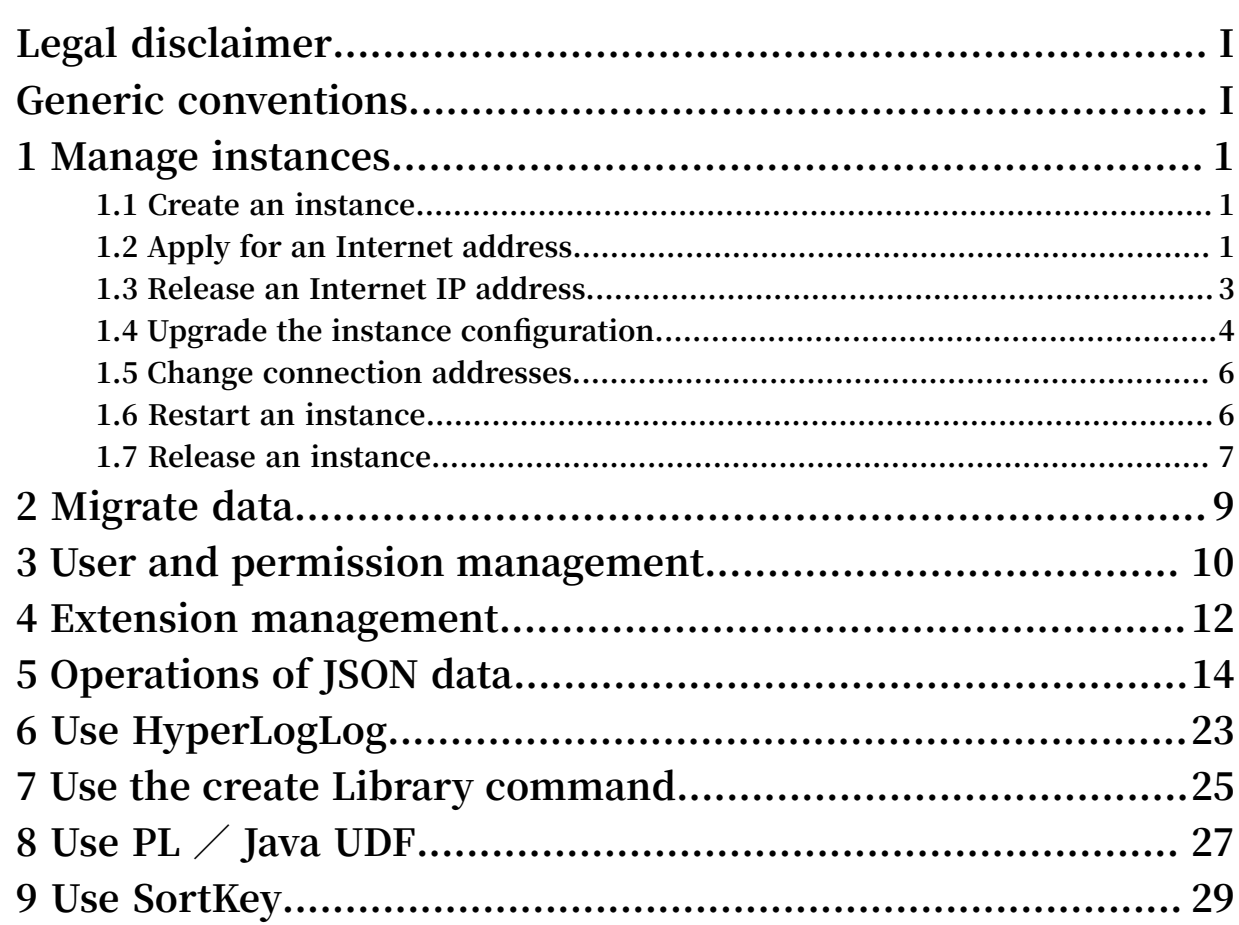

## <span id="page-8-0"></span>1 Manage instances

### <span id="page-8-1"></span>1.1 Create an instance

**For the more information, see** *Create an instance***.**

### <span id="page-8-2"></span>1.2 Apply for an Internet address

**If your application is deployed on an ECS instance in the same region as your AnalyticDB for PostgreSQL instance and has the same** *network type***, you do not need to apply for an Internet address. If your application is deployed on an ECS that is located in a different region or has a network type different from your AnalyticDB for PostgreSQL instance, or is deployed on a platform other than Alibaba Cloud, an Internet address is necessary for access to the AnalyticDB for PostgreSQL instance.**

**Note:**

**Instances in the same region (can be in different zones) with the same network type can access each other through the intranet network.**

### Scenarios

**Internet addresses and intranet addresses are used in the following scenarios:**

- **• Use an intranet addresses only:**
	- **- Your application is deployed on an ECS instance in the same region as your AnalyticDB for PostgreSQL instance and shares the same** *network type* **with the ECS instance.**
- **• Use an Internet addresses only:**
	- **- The ECS instance where your application is deployed and your AnalyticDB for PostgreSQL instance are in different regions.**
	- **- Your application is deployed in a third-party system other than Alibaba Cloud.**
- **• Use both Internet and intranet IP addresses:**
	- **- Some application modules are deployed on an ECS instance in the same region with the same** *network type***, while other modules are deployed on an ECS instance in a different region.**
	- **- Some modules of the application are deployed on an ECS instance in the same region with the same** *network type***, while other modules are deployed in systems other than Alibaba Cloud.**

### Notes

- **• Before connecting to the database, you must add the IP addresses or IP ranges to a whitelist. For more information, see** *Set up a whitelist***.**
- **• Exercise caution when you select an Internet address, because the instance may be exposed to security risks. To reach a higher transmission rate and higher security level, we recommend you transfer your applications to the ECS instance located in the same region as the AnalyticDB for PostgreSQL instance.**

### Procedure

- **1. Log on to the** *AnalyticDB for [PostgreSQL](https://gpdb.console.aliyun.com) console***.**
- **2. Select the Region of the instance.**
- **3. Locate the target instance. In the Actions column, click Manage.**
- **4. On the Basic Information page, click Apply for internet address to go to the Database Connection page. You can also directly click Database Connection on the left-side pane.**
- **5. On the Database Connection page, click Apply for internet address.**
- **6. On the dialog box that appears, click OK to generate an Internet address.**

**After allocating the Internet address, you can click Release Internet Address on the Database Connection page to release the Internet address.**

### Related API

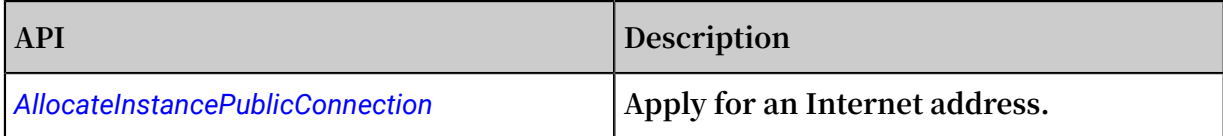

### <span id="page-10-0"></span>1.3 Release an Internet IP address

**If the network environment changed after the Internet address is allocated, you can release the Internet address on AnalyticDB for PostgreSQL console if you don't need it any more. After releasing the Internet address, make sure to change the application configurations which related to this address.**

**Before performing this operation, please read the following scenarios.**

### Scenarios

**Internet IP addresses and intranet IP addresses are used in the following scenarios:**

- **• Use an intranet IP addresses only:**
	- **- Your application is deployed on an ECS instance in the same region as your AnalyticDB for PostgreSQL instance and shares the same** *network type* **with the ECS instance.**
- **• Use an Internet IP addresses only:**
	- **- The ECS instance where your application is deployed and your AnalyticDB for PostgreSQL instance are in different regions.**
	- **- Your application is deployed in a third-party system other than Alibaba Cloud.**
- **• Use both Internet and intranet IP addresses:**
	- **- Some application modules are deployed on an ECS instance in the same region with the same** *network type***, while other modules are deployed on an ECS instance in a different region.**
	- **- Some modules of the application are deployed on an ECS instance in the same region with the same** *network type***, while other modules are deployed in systems other than Alibaba Cloud.**

### Procedure

- **1. Log on to the** *AnalyticDB for [PostgreSQL](https://gpdb.console.aliyun.com) console***.**
- **2. Select the Region of the instance.**
- **3. Locate the target instance. In the Actions column, click Manage.**
- **4. Click Database Connection on the left-side navigation.**

**5. On the Database Connection page, Click Release Internet Address.**

**If you haven't applied for an Internet address since you created an instance, there is only Apply for Internet address on the Database Connection page.**

**6. Click OK on the dialog box to release the Internet address.**

### Related API

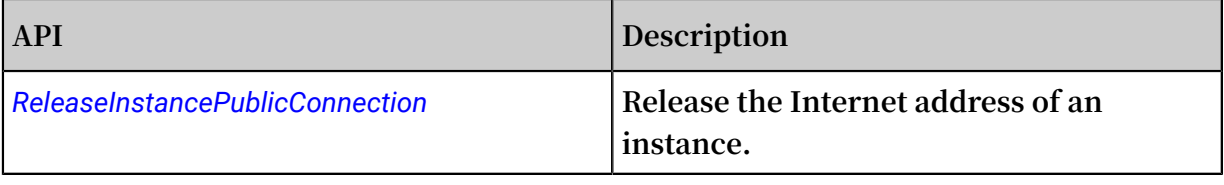

### <span id="page-11-0"></span>1.4 Upgrade the instance configuration

**During the usage of AnalyticDB for PostgreSQL, some computing resources (such as CPU, disk space, memory, and the number of data processing nodes) may become the bottleneck hindering further growth of data processing speed as the data size and computing workload surge dynamically.**

**AnalyticDB for PostgreSQL provides online upgrading of the instance configuration to support dynamic expansion of instances, but downgrading instance configuration is not supported. This document describes how to upgrade the instance configuration.**

View the instance configuration

**AnalyticDB for PostgreSQL instance configuration includes** *group types* **and** *number of groups***. For more information, see** *Instance types***.**

**Follow these steps to view the current instance configuration.**

- **1. Log on to the** *AnalyticDB for [PostgreSQL](https://gpdb.console.aliyun.com/) console***.**
- **2. Select the region of the instance. For example, China East 1.**
- **3. Click Manage on the right side of the target instance.**

**On the Basic Information page, the Configuration Information section displays the instance class, instance details, instance groups, and the total computing resources.**

**AnalyticDB for PostgreSQL currently has two instance classes available:**

**• High-performance group: the group type name starts with gpdb.group.segsdx. This type features a better I/O capability that secures higher performance.**

**• High-capacity group: the group type name starts with gpdb.group.seghdx. This type features a larger and more affordable space to meet higher storage demands.**

Upgrade the instance configuration

**Follow these steps to upgrade the instance configuration.**

- **1. Log on to the** *AnalyticDB for [PostgreSQL](https://gpdb.console.aliyun.com/) console***.**
- **2. Select the region of the instance. For example, China East 1.**
- **3. Click the Upgrade on the right side of the target instance.**
- **4. On the Configuration upgrade page, select the expected group type and group quantity, and then click Activate.**

**AnalyticDB for PostgreSQL supports a diversity of group type and group quantity combos. For more information, see** *[Configuration](https://www.aliyun.com/price/product#/gpdb/detail) combo lookup table***. A new group type and group quantity combo must meet the following constraints:**

- **• The new and old computing groups must be of the same instance class, and the new group configuration must be equal to or higher than the old one.**
- **• If the new group configuration is equal to the old group type, the new group quantity must be larger than the old one.**

**Apart from the preceding constraints, you must also evaluate the data size and computing workload of your service to select a proper group type and quantity combo. For more information, see** *How to select instance type***.**

### **Note:**

**The instance upgrading process may take 30 minutes to three hours depending on your data size. Your instance remains read-only in this process to ensure data consistency, and experiences two transient disconnections. Be prepared in advance. When the upgrading process is completed, the instance resumes the running state. You can visit the database normally and the instance's database kernel is automatically upgraded to the latest version.**

**After the preceding operations are done, you can return to the console to check the running state of the target instance. When the upgrading process is completed, the instance state becomes Running. Otherwise, it is in Upgrading.**

### <span id="page-13-0"></span>1.5 Change connection addresses

**In AnalyticDB for PostgreSQL, you can change the connection address of an instance . For example, if you switch your service to a different AnalyticDB for PostgreSQL instance, you do not need to modify the application. You only need to configure the new instance to use the connection address of the old instance.**

### Prerequisites

- **• The instance is running.**
- **• The instance has set up a whitelist.**

### Procedure

- **1. Log on to the** *AnalyticDB for [PostgreSQL](https://gpdb.console.aliyun.com) console***.**
- **2. Select the Region of the instance.**
- **3. Locate the target instance. In the Actions column, click Manage.**
- **4. In the left-side navigation pane, click Database Connection.**
- **5. On the Database Connection page, click Modify Connection Address.**
- **6. In the dialog box displayed, click Connection Type and select a network type.**

**You can select Intranet Address or Internet Address. The Internet Address option is only available after you have applied for a public IP address.**

**7. Enter the relevant information in Connection Address and Port, and click OK.**

**After the page is refreshed, the new connection address is displayed.**

### Related API

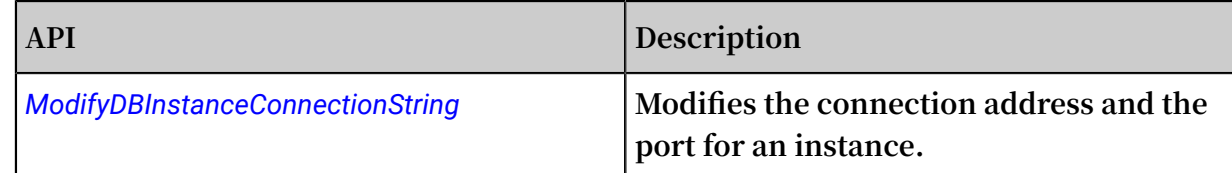

### <span id="page-13-1"></span>1.6 Restart an instance

**AnalyticDB for PostgreSQL keeps updating the database kernel version to better meet your requirements. The latest database kernel version is used by default when you create an instance. After a new version is released, you can restart the instance to update its database kernel to enjoy new features in the new version. This document describes how to restart an instance.**

### Procedure

**Follow these steps to restart an instance.**

- **1. Log on to the** *AnalyticDB for [PostgreSQL](https://gpdb.console.aliyun.com/) console***.**
- **2. Select the region of the instance. For example, China East 1.**
- **3. Click Manage on the right side of the target instance to go to the Basic Information page.**
- **4. Click Restart Instance on the upper right corner of the page and click OK in the dialog box. If you have your mobile phone associated to the instance, you must verify the operation by using the verification code sent to your mobile phone.**

### **Note:**

**The restart process usually takes 3 to 30 minutes. During this period, the instance is unavailable for external services. Be prepared in advance. After the instance is restarted, the instance resumes the running state and you can visit the database normally.**

**After the preceding operations are done, you can return to the console to check the running state of the target instance. When the instance restart is completed, the instance state becomes Running. Otherwise, it is in Restarting.**

### Related API

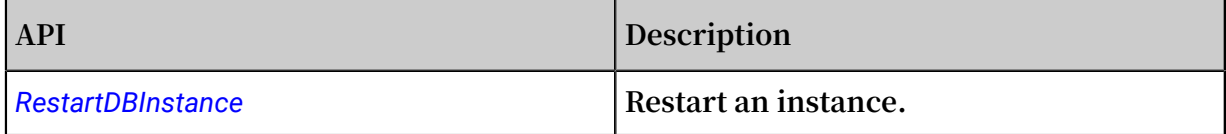

### <span id="page-14-0"></span>1.7 Release an instance

**You can manually release Pay-As-You-Go instances based on your business needs.**

### **Prerequisite**

**The instance must be a Pay-As-You-Go type instance.**

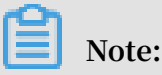

**Pay-As-You-Go instances can be released at any time.**

### Procedure

**1. Log on to the** *AnalyticDB for [PostgreSQL](https://gpdb.console.aliyun.com) console***.**

- **2. Select the region of the instance you want to release.**
- **3. Select the instance and click Manage in the Actions bar.**
- **4. On the Basic Information page, click Release on the right-side of the Status section.**
- **5. In the dialog box that appears, click the check box before Yes, delete this instance and then click OK to release the specified instance.**

#### Ŀ **Notice:**

**Released instances cannot be recovered. Make sure if you need the instance before you perform this operation.**

### Related API

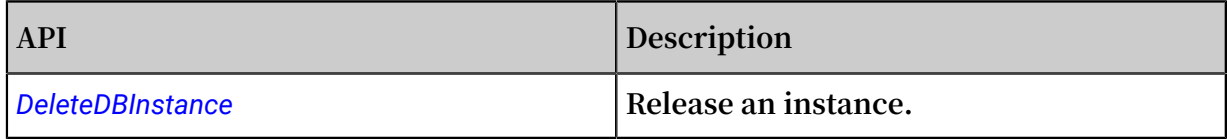

## <span id="page-16-0"></span>2 Migrate data

### **For more information about operations on data migration, see** *Migrate data using*

*different solutions***.**

## <span id="page-17-0"></span>3 User and permission management

**You can do the** *user management* **and** *permission management* **to secure your AnalyticDB for PostgreSQL databases. This documents describes the corresponding methods.**

### User management

**During an instance creation, the system requires you to specify an initial user name and password. This initial user is the "root user". After the instance is ready, you can connect to the database with this root user account. You can view the information of all the users by running the** \ du + **command after you connect to the database using** *[psql](http://gpdb.docs.pivotal.io/4380/client_tool_guides/client/unix/psql.html)* **(a client tool of PostgreSQL or Greenplum). Refer to the following example:**

## **Note:**

**Some other internal management users will also be created apart from the root user.**

```
postgres \Rightarrow \ \ du +
                             List of roles<br>Attributes
  Role name | Attributes | Member of
  | Descriptio n
                        --------------+-----------------------------------+-----------
+--------------<br>| root_user
 root_user | | | 
rds_superu ser
 ...
```
**AnalyticDB for PostgreSQL does not enable the super user permission, but offers a corresponding role of RDS\_SUPERUSER, which is consistent with the permission system in ApsaraDB for RDS (PostgreSQL). Therefore, the root user (such as the root\_user in the preceding example) has the RDS\_SUPERUSER permission. You can only identify this permission attribute by viewing the user description.**

**The root user has the following permissions:**

- **• CREATEROLE, CREATEDB and LOGIN permissions, not including the SUPERUSER permission. You can use the root user account to create databases and users.**
- **• View and modify the data tables of other non-super users and perform actions such as SELECT, UPDATE, DELETE, and changing Owner.**
- **• View the connection information of other non-super users, cancel the SQL statement, and terminate the connection.**
- **• Run the CREATE EXTENSION and DROP EXTENSION commands to create and delete extensions.**

### **• Create other users with the RDS\_SUPERUSER permission. For example,**

CRATE ROLE root\_user2 RDS\_SUPERU SER LOGIN PASSWORD '  $xyz'$ ;

#### Permission management

**You can manage permissions at the database, schema and table levels. For example**

**, if you want to grant the reading permission of a table to a user and revoke the**

**modification permission, you can use the following example:**

GRANT SELECT ON TABLE t1 TO normal\_use r1 ;<br>REVOKE UPDATE ON TABLE t1 FROM normal\_use r REVOKE UPDATE ON TABLE t1 FROM normal\_use r1 ;<br>REVOKE DELETE ON TABLE t1 FROM normal\_use r1 ;  $normal_ <sub>us</sub>$  r1 ;

### Reference

**For more specific user and permission management methods, see** *[Managing Roles and](http://gpdb.docs.pivotal.io/4380/admin_guide/roles_privs.html)* 

*[Privileges](http://gpdb.docs.pivotal.io/4380/admin_guide/roles_privs.html)***.**

### <span id="page-19-0"></span>4 Extension management

**AnalyticDB for PostgreSQL is developed based on the Greenplum Database and is enhanced with some in-depth extensions by Alibaba Cloud. This document introduces the** *[extension types](#type)***, and how to** *[create](#create)* **or** *[delete](#delete)* **an extension.**

Extension types

**AnalyticDB for PostgreSQL supports the following extensions:**

- **• PostGIS: supports geographic information data.**
- **• MADlib: supports function library on Machine Learning.**
- **• fuzzystrmatch: supports fuzzy matching of strings.**
- **• orafunc: supports some Oracle functions.**
- **• oss\_ext: supports reading data from OSS.**
- **• hll: supports using the HyperLogLog algorithm to perform statistical analysis.**
- **• pljava: supports compiling user-defined functions (UDF) in PL/Java.**
- **• pgcrypto: supports encryption functions.**
- **• intarray: supports integer array-related functions, operators and indexes.**

Create an extension

**Run the following command to create an extension:**

```
CREATE EXTENSION < extension name >;<br>CREATE SCHEMA < schema name >:
         SCHEMA < schema name >;
CREATE EXTENSION IF NOT EXISTS < extension name > WITH
SCHEMA < schema name >;
```
### **Note:**

**You need to create the plpythonu extension before creating the MADlib extension, as shown in the following example.**

CREATE EXTENSION plpythonu;<br>CREATE EXTENSION madlib; EXTENSION

#### Delete an extension

**Run the following command to delete an extension:**

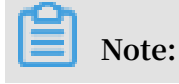

**If some other objects are dependent on the extension, you need to add the CASCADE key word to remove all the dependencies first.**

DROP EXTENSION < extension name >;<br>DROP EXTENSION IF EXISTS < extens  $\leq$  extension name > CASCADE ;

### <span id="page-21-0"></span>5 Operations of JSON data

**The JSON type has become the standard data type of the Internet and the Internet of Things (IoT). You can view the specific protocols at the** *JSON Official [Website](http://www.json.org/)***. PostgreSQL supports JSON well. AnalyticDB for PostgreSQL also supports the JSON data type based on the PostgreSQL syntax.**

**This document introduces the basic operations and supported objects of the JSON data in AnalyticDB for PostgreSQL, including** *[checking compatibility](#check)***,** *converting strings to JSON***,** *[internal data types](#datatype)***,** *[operators](#operator)***, and** *[functions](#function)***. In addition, some** *[usage examples](#code)* **are provided for your reference.**

Check whether the current version supports JSON

**Start a AnalyticDB for PostgreSQL instance, and run the following command to check whether the current version supports JSON or not:**

=> SELECT '""':: json ;

**If the operation fails, restart the instance and run the preceding command again.**

**This command dictates a force type conversion from a string to the JSON format, and the following results indicates whether the JSON type is supported.**

**• If the system prompts the following response, it indicates that the JSON type is supported and the instance is ready for use.**

```
 json
 ------
      \begin{array}{c} 0.01 \\ (1.01) \end{array}row)
```
**• If the system prompts the following response, it indicates that the JSON type is not supported yet.**

```
 ERROR : type " json " does not exist
 LINE 1 : SELECT '""':: json ;
```
### JSON conversion in the database

 $\mathcal{L}$  and  $\mathcal{L}$  and  $\mathcal{L}$  and  $\mathcal{L}$  and  $\mathcal{L}$ 

**Database operations mainly involve: read and write. Writing JSON data means converting strings to JSON format. The content in the strings must conform to the JSON standard, including strings, numbers, arrays, and objects. For example:**

**String**

```
=> SELECT '" hijson "':: json ;
 json 
-------
 " hijson "
( 1 row )
```
:: **represents force type conversion in PostgreSQL, Greenplum and AnalyticDB for PostgreSQL. The JSON type input function is called during the conversion process. Therefore, JSON format check is performed during the type conversion as follows:**

```
=> SELECT '{ hijson : 1024 }':: json ;
 ERROR : invalid input syntax for type json
 LINE 1: SELECT '{ hijson : 1024 }':: json ;
\mathcal{L}^{\mathcal{L}} and \mathcal{L}^{\mathcal{L}} and \mathcal{L}^{\mathcal{L}} and \mathcal{L}^{\mathcal{L}}DETAIL : Token " hijson " is invalid .<br>CONTEXT : JSON data, line 1 : { hijs
                               data, line 1 : \{ \text{hijson} \dots \}\Rightarrow
```
**The aforementioned** " **are necessary for** " hijson "**. Because the JSON standard requires the KEY value to be a string, the** { hijson : 1024 } **here returns a syntax error.**

**Apart from the type conversion, the conversion from the database record to the JSON string is also performed.**

**We do not normally use only one string or one number for JSON, but an object that contains one or more key-value pairs. So for Greenplum, conversion to objects is applicable to a majority of JSON scenarios, such as:**

```
= select row_to_jso n ( row ('{" a ":" a "}', ' b '));
            row_to_jso n 
---------------------------------
 {" f1 ":"{\" a \":\" a \"}"," f2 ":" b "}
( 1 row )
= select row_to_jso n ( row ('{" a ":" a "}':: json, ' b '));
         row_to_jso n 
---------------------------
 {" f1 ":{" a ":" a "}," f2 ":" b "}
( 1 row )
```
**We can also see the differences between the string and JSON here, so as to convenient ly convert a full record into the JSON type.**

### JSON internal data types

**• Object**

**The object is the most frequently used data in JSON, such as:**

```
\Rightarrow select '{" key ":" value "}':: json ;
          json 
 -----------------
 {" key ":" value "}
   ( 1 row )
```
**• Integer and floating point**

**The JSON protocol only has three types of numbers: integer, floating point and constant expression. Greenplum provides good support for all three number types.**

```
 => SELECT ' 1024 ':: json ;
    json
 ------
    1024
   ( 1 row )
 \Rightarrow SELECT ' 0 . 1 ':: json ;
    json
 ------
    0 . 1
   ( 1 row )
```
**The following information is required in some special situations:**

```
 => SELECT ' 1e100 ':: json ;
    json 
 -------
   1e100
 ( 1 row )
 => SELECT '{" f ": 1e100 }':: json ;
       json 
 -------------
 {" f ": 1e100 }
  ( 1 row )
```
**And the extra-long number is also included as follows:**

```
 => SELECT ' 9223372036 854775808 ':: json ;
           json 
 ---------------------
 9223372036 854775808
  ( 1 row )
```
**• Array**

```
 => SELECT '[[ 1 , 2 ], [ 3 , 4 , 5 ]]':: json ;
           json 
 ------------------
 [[ 1 , 2 ], [ 3 , 4 , 5 ]]
```
( 1 row )

#### **Operators**

#### **Operator types supported by JSON**

```
=> select oprname , oprcode from pg_operato r where
 oprleft = 3114 ;
 oprname | oprcode
----------+<br>|->
 -> | json_objec t_field
\begin{array}{ccc} -\rightarrow & | & json\_objec & t\_field\_te & xt \\ -\rightarrow & | & json array & element \end{array} -> | json_array _element
 ->> | json_array _element_t ext
 #> | json_extra ct_path_op
 #>> | json_extra ct_path_te xt_op
( 6 rows )
```
**Basic usage**

```
=> SELECT '{" f ":" 1e100 "}':: json -> ' f ';
 ? column ?
----------
 " 1e100 "
( 1 row )
\Rightarrow SELECT '{" f ":" 1e100 "}':: json ->> ' f ';
 ? column ?
----------
 1e100
( 1 row )
\Rightarrow select '{" f2 ":{" f3 ": 1 }," f4 ":{" f5 ": 99 ," f6 ":" stringy
"}}':: json #> array [' f4 ',' f6 '];
 ? column ?
-----------
 " stringy "
( 1 row )
=> select '{" f2 ":{" f3 ": 1 }," f4 ":{" f5 ": 99 ," f6 ":" stringy
 "}}':: json #>'{ f4 , f6 }';
 ? column ?
-----------
 " stringy "
( 1 row )
=> select '{" f2 ":[" f3 ", 1 ]," f4 ":{" f5 ": 99 ," f6 ":" stringy
 "}}':: json #>>'{ f2 , 0 }';
 ? column ?
----------
 f3
( 1 row )
```
### JSON functions

#### **Supported functions**

```
postgres =# \ df * json * List of
functions
 Schema | Name | Result data type |
            Argument data types | 
Type
```
------------+---------------------------+------------------

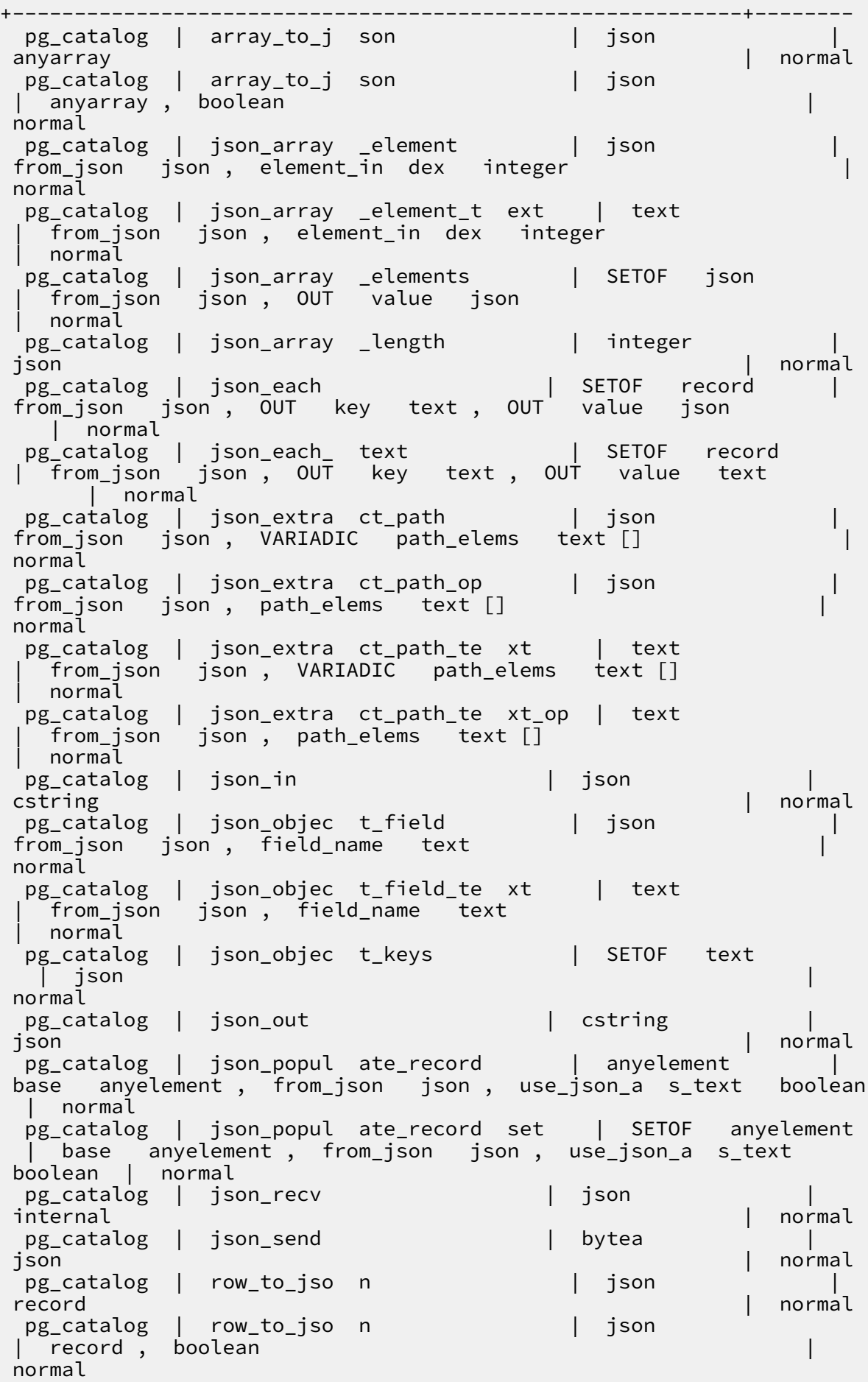

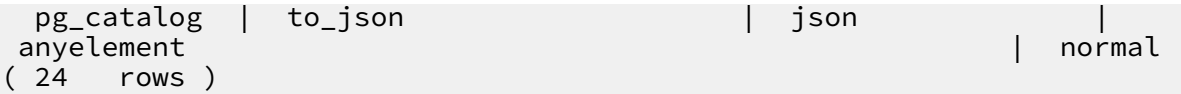

#### **Basic usage**

```
=> SELECT array_to_j son ('{{ 1 , 5 },{ 99 , 100 }}':: int []);
   array_to_j son
------------------
[1, 5], [99, 100]](1 row )<br>=> SELECT
           row\_to\_jso n ( row ( 1 ,' foo '));
      row_to_jso n
---------------------
 {" f1 ": 1 ," f2 ":" foo "}
(1 row )<br>=> SELECT
           json_array _length ('[ 1 , 2 , 3 ,{" f1 ": 1 ," f2 ":[ 5
, 6 ]}, 4 ]');
 json_array _length
-------------------
5 (1995) (1995) (1995) (1995) (1995)
( 1 row )
=> select * from json_each ('{" f1 ":[ 1 , 2 , 3 ]," f2 ":{" f3
 ": 1 }," f4 ": null ," f5 ": 99 ," f6 ":" stringy "}') q ;
 key | value
-----+-----------
  f1 | [ 1 , 2 , 3 ]
  f2 | {" f3 ": 1 }
 f4 | null
 f5 | 99
      \vert " stringy "
(5 rows )<br>=> select
=> select json_each_ text ('{" f1 ":[ 1 , 2 , 3 ]," f2 ":{" f3 ":
 1 }," f4 ": null ," f5 ":" null "}');
   json_each_ text
-------------------
 ( f1 ,"[ 1 , 2 , 3 ]")
 ( f2 ,"{"" f3 "": 1 }")
 ( f4 ,)
  ( f5 , null )
(4 rows )=> select json_array _elements ('[ 1 , true ,[ 1 ,[ 2 , 3 ]], null
 ,{" f1 ": 1 ," f2 ":[ 7 , 8 , 9 ]}, false ]');
 json_array _elements
-----------------------
 1
 true
 [1, [2, 3]]null
 {" f1 ": 1 ," f2 ":[ 7 , 8 , 9 ]}
 false
( 6 rows )
 create type jpop as ( a text , b int , c timestamp );
=> select * from json_popul ate_record ( null :: jpop ,'{" a ":"
blurfl "," x ": 43 . 2 }', false ) q ;
  \begin{array}{c|c} c & c & c \\ a & b & c \end{array}--------+---+---
 blurfl | |
(1 row)
=> select * from json_popul ate_record set ( null :: jpop
 ,'[{" a ":" blurfl "," x ": 43 . 2 },{" b ": 3 ," c ":" 2012 - 01 -
 20 10 : 42 : 53 "}]', false ) q ;
   a | b | c
```
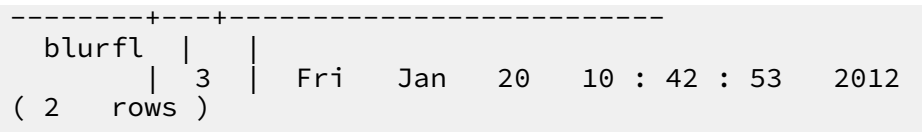

#### Code Examples

**Create a table**

```
create table tj ( id serial , ary int [], obj json , num<br>integer );<br>=> insert into tj ( ary , obj , num ) values ('{ 1 , 5 }'::
   integer );
=> insert into tj ( ary , obj , num ) values ('{ 1 , 5 }'::
 int [], '{" obj ": 1 }', 5 );
 INSERT 0 1
=> select row_to_jso n ( q ) from ( select id , ary , obj , num from tj ) as q ;
=> setect ::=======<br>num from tj ) as
                 row_to_jso n 
-------------------------------------------
 {" f1 ": 1 ," f2 ":[ 1 , 5 ]," f3 ":{" obj ": 1 }," f4 ": 5 }
( 1 row )
=> insert into tj ( ary , obj , num ) values ('{ 2 , 5 }'::
 int [], '{" obj ": 2 }', 5 );
 INSERT 0 1
=> select row_to_jso n ( q ) from ( select id , ary , obj , 
num from tj ) as q ;
                 row_to_jso n 
-------------------------------------------
 {" f1 ": 1 ," f2 ":[ 1 , 5 ]," f3 ":{" obj ": 1 }," f4 ": 5 }
 {" f1 ": 2 ," f2 ":[ 2 , 5 ]," f3 ":{" obj ": 2 }," f4 ": 5 }
( 2 rows )
```
**Multi-table JOIN**

```
create table tj2 ( id serial , ary int [], obj json , 
 num integer );
=> insert into tj2 ( ary , obj , num ) values ('{ 2 , 5 }'::
 int [], '{" obj ": 2 }', 5 );
 INSERT 0 1
=> select * from tj, tj2 where tj. obj ->>' obj ' = tj2.
obj ->>' obj ';
                      id | ary | obj | num | id | ary | obj 
  | num
        ----+-------+-----------+-----+----+-------+-----------+-----
\begin{array}{ccccccc} 2 & 2 & 2 & 3 \\ 2 & 3 & 5 & 5 \end{array} \begin{array}{ccccccc} 2 & 2 & 3 & 5 \\ 5 & 5 & 5 & 5 \end{array} \begin{array}{ccccccc} 2 & 2 & 3 & 5 \\ 1 & 2 & 3 & 5 \end{array}" : 2 j( 1 row )
=> select * from tj , tj2 where json_objec t_field_te xt (
 tj . obj , ' obj ') = json_objec t_field_te xt ( tj2 . obj , ' obj
 ');
id | ary | obj | num | id | ary | obj 
  | num
  ----+-------+-----------+-----+----+-------+-----------+-----
  2 | { 2 , 5 } | {" obj ": 2 } | 5 | 1 | { 2 , 5 } | {" obj
" : 2 \}( 1 row )
```
### **JSON function indexing**

CREATE TEMP TABLE test\_json ( json\_type text ,

```
 obj json
);
=> insert into test_json values (' aa ', '{" f2 ":{" f3 ": 1
 }," f4 ":{" f5 ": 99 ," f6 ":" foo "}}');
INSERT 0 1<br>=> insert into
:> insert into test_json values (' cc ', '{" f7 ":{" f3 ": 1<br>}," f8 ":{" f5 ": 99 ," f6 ":" foo "}}');
}," f8 ":{" f5 ": 99 ," f6 ":" foo "}}');
INSERT 0 1<br>=> select ob
             obj \rightarrow' f2' from test_json where json_type = '
aa ';
 ? column ?
----------
 {" f3 ": 1 }
( 1 row )
=> create index i on test_json ( json_extra ct_path_te xt
 ( obj , '{ f4 }'));
 CREATE INDEX
=> select * from test_json where json_extra ct_path_te xt (
 obj , '{ f4 }') = '{" f5 ": 99 ," f6 ":" foo "}';
json_type | obj
-----------+-------------------------------------------
  aa | {" f2 ":{" f3 ": 1 }," f4 ":{" f5 ": 99 ," f6 ":" foo
"\}<br>( 1
      row )
```
**Note:**

**JSON type cannot be used as the distribution key for now and the JSON aggregate functions are not supported.**

**The following is an example of Python access:**

```
#! / bin / env python
import
import json
import psycopg2
def gpquery ( sql ):
    conn = None try : 
         conn = psycopg2 . connect (" dbname = sanity1x2 ")
         conn . autocommit = True
         cur = conn . cursor () 
         cur . execute ( sql ) 
         return cur . fetchall ()
    except Exception as e:<br>if conn:
           conn: try : 
                 conn . close () 
             except : 
                 pass
             time . sleep ( 10 )
         print e
     return None
def main ():
    sgl = "select obj from ti;" # rows = Connection ( host , port , user , pwd , dbname ).
query ( sql ) 
     rows = gpquery ( sql )
     for row in rows :
       print json . loads ( row [ 0 ])
if \t_{\text{name}} = " " \t_{\text{main}}":
```
main ()

## <span id="page-30-0"></span>6 Use HyperLogLog

**AnalyticDB for PostgreSQL is nested with native features of Greenplum Database, and also supports HyperLogLog. It provides solutions for industries with the Internet advertisement analysis requirements and requirements similar to estimation analysis computing to facilitate quick estimation of PV, UV, and other business metrics.**

Create a HyperLogLog extension

**Run the following command to create a HyperLogLog extension:**

CREATE EXTENSION hll ;

#### Basic types

**• Run the following command to create a table containing the hll field:**

create table agg ( id int primary key , userids hll );

**• Run the following command to convert int to hll\_hashval:**

```
select 1 :: hll_hashva l;
```
### Basic operators

**•** The hll type supports =,  $!=, \le$ ,  $\mid$ , and  $\#$ .

```
select hll_add_ag g ( 1 :: hll_hashva l ) = hll_add_ag g ( 2
:: hll_hashva \rightarrow ;<br>select hll add ag
         hll_add_ag g ( 1 :: hll_hashva l ) || hll_add_ag g ( 2
:: hll_hashva l );
select # hll_add_ag g ( 1 :: hll_hashva l );
```
**• The hll\_hashval type supports =, !=, and <>.**

```
select 1 :: hll_hashva l = 2 :: hll_hashva l;<br>select 1 :: hll_hashva l \langle \rangle 2 :: hll_hashva l
               1 :: hll_hashva l \leftrightarrow 2 :: hll_hashva l ;
```
### Basic functions

**• The supported functions include hll\_hash\_boolean, hll\_hash\_smallint, hll\_hash\_b igint, and other hash functions.**

select hll\_hash\_b oolean ( true );

```
select hll_hash_i nteger ( 1 );
```
**• hll\_add\_agg: Used to convert int to the hll format.**

select hll\_add\_ag g ( 1 :: hll\_hashva l );

**• hll\_union: The union of hll.**

```
select hll_union ( hll_add_ag g ( 1 :: hll_hashva l ),
hll_add_ag g ( 2 :: hll_hashva l ));
```
**• hll\_set\_defaults: Used to set the precision.**

select hll\_set\_de faults  $(15, 5, -1, 1)$ ;

**• hll\_print: Used for debug information.**

```
select hll_print ( hll_add_ag g ( 1 :: hll_hashva l ));
```
Examples

```
create table access_dat e ( acc_date date unique , userids
hll );<br>insert
        into access_dat e select current_da te,
hll_add_ag g ( hll_hash_i nteger ( user_id )) from generate_s
eries (1, 10000) t (user_id );<br>insert into access dat e sel
        into access_dat e select current_da te - 1,
hll_add_ag g ( hll_hash_i nteger ( user_id )) from generate_s
eries ( 5000 , 20000 ) t ( user_id );
insert into access_dat e select current_da te - 2 , 
hll_add_ag g ( hll_hash_i nteger ( user_id )) from generate_s
eries (9000, 40000) t (user_id);
postgres =# select # userids from access_dat e where
acc_date = current_da te ;
     ? column ?
------------------
 9725 . 8527337070 8
( 1 row )
postgres =# select # userids from access_dat e where
acc_ddate = current_da te - 1 ;
     ? column ?
------------------
 14968 . 6596883279
( 1 row )
postgres =# select # userids from access_dat e where
acc_data = current_data te - 2;
     ? column ?
------------------
 29361 . 5209149911
( 1 row )
```
## <span id="page-32-0"></span>7 Use the create Library command

**AnalyticDB for PostgreSQL introduces the "Create Library/Drop Library" command to allow you to import custom software packages. For PL/Java UDF examples created by using this command, see** *PL/Java UDF Usage***.**

**This document describes the usage of the** Create / Drop Library **command.**

### Syntax

CREATE LIBRARY library\_na me LANGUAGE [ JAVA ] FROM oss\_locati on OWNER<br>CREATE LIBRARY libr Library\_na me LANGUAGE [ JAVA ] VALUES<br>OWNER ownername file\_conte nt\_hex<br>DROP LIBRARY l<sup>.</sup> library\_na me

### **Parameter description:**

- **•** library\_na me **: name of the library to be installed. If the name of the library to be installed conflicts with an existing library's name, the existing library must be deleted first to install the new one.**
- **•** LANGUAGE [ JAVA ]**: the language to use. Currently only PL/Java is supported.**
- **•** oss\_locati on **: location of the package file. You can specify the OSS bucket and object name. Only one object can be specified and the specified object must not be a compressed file. The format is:**

```
oss :// oss_endpoi  nt   filepath =[ folder /[ folder /]...]/<br>file name   id = userossid   key = userosskey   bucket = ossbucket
                                                 key = users
```
- **•** file\_conte nt\_hex **: file content. The byte stream is in hexadecimal notation. For example,** 73656c6563 742031 **indicates the hexadecimal byte stream of "select 1". With this syntax, you can directly import package files without using the OSS.**
- **•** ownername **: specify the user.**
- **•** DROP LIBRARY **: delete a library.**

### Examples

**• Install a JAR package named** analytics . jar **.**

create library example language java from ' oss :// oss - cn - hangzhou . aliyuncs . com filepath = analytics . jar id = xxx key = yyy bucket = zzz ';

**• Import the file content directly and the byte stream is in hexadecimal notation.**

```
create library pglib LANGUAGE java VALUES ' 73656c6563
742031 ' OWNER " myuser ";
```
**• Delete a library.**

drop library example ;

**• View installed libraries.**

```
select name, lanname from pg_library;
```
## <span id="page-34-0"></span>8 Use PL ∕ Java UDF

**AnalyticDB for PostgreSQL supports compiling and uploading JAR software packages written in PL/Java languages, and using these JAR packages to create user-defined functions (UDF). The PL/Java language supported in this feature is Community Edition PL/Java 1.5.0 and the JVM version is 1.8.**

**This document describes how to create a PL/Java UDF. For more PL/Java examples, see** *[PL/Java](https://github.com/tada/pljava/tree/master/pljava-examples/src/main/java/org/postgresql/pljava/example) Code***. You can also view** *How to [Compile](https://tada.github.io/pljava/build/build.html)***.**

### Procedure

**1. In AnalyticDB for PostgreSQL, run the following command to create a PL/Java plugin. The command only needs to be ran once for the database.**

create extension pljava ;

**2. Compile the UDF based on your business requirements. For example, you can use the following code to compile the** Test . java **file:**

```
public class Test
{
 public static String substring ( String text , int
, beginIndex<br>int
               endIndex)
\{ return text . substring ( beginIndex , endIndex
);
 }
}
```
**3. Compile the** manifest . txt **file.**

```
Manifest - Version : 1.0
Main - Class : Test
Specificat ion - Title : " Test "
Specificat ion - Version : " 1 . 0 "
Created - By : 1 . 7 . 0_99
Build - Date : 01 / 20 / 2016 21 : 00 AM
```
**4. Run the following command to compile and package the program.**

javac Test . java

jar cfm analytics . jar manifest . txt Test . class

**5. Upload the** analytics . jar **file generated in Step 4 to the OSS by using the following OSS console command.**

osscmd put analytics . jar oss :// zzz

**6. In AnalyticDB for PostgreSQL, run the "Create Library" command to import the file to AnalyticDB for PostgreSQL.**

**Note:**

**The** Create Library **command only supports filepath and you can import one file a time. In addition, the "Create Library" command also supports byte streams to directly import files without using the OSS. For more information, see**

*Use the Create Library Command***.**

create library example language java from ' oss :// oss - cn - hangzhou . aliyuncs . com filepath = analytics . jar id<br>= xxx key = yyy bucket = zzz ';  $=$  xxx  $key = yy$  bucket = zzz ';

**7. In AnalyticDB for PostgreSQL, run the following command to create and use the UDF.**

create table temp ( a varchar ) distribute d randomly ; insert into temp values (' my string '); create or replace function java\_subst ring ( varchar , int , int ) returns varchar as ' Test . substring ' language java<br>select java\_su java\_subst ring  $(a, 1, 5)$  from temp;

## <span id="page-36-0"></span>9 Use SortKey

**SortKey is a table attribute that helps store data in the order of the SortKey to files on a disk. SortKey offers the following advantages:**

- **• Speed up column-store optimization. The min and max meta information it collects seldom overlaps with each other, featuring good filtering friendliness.**
- **• Avoid sorting SQL data containing "order by" and "group by" for a second time. The data directly read from the disk is ordered as required by the sorting conditions.**

**This document describes the usage of SortKey in different use cases.**

Define the SortKey

**You can use the** CREATE TABLE **command to define a new table containing a SortKey. The syntax is as follows:**

```
CREATE [[ GLOBAL | LOCAL ] { TEMPORARY | TEMP }] TABLE
 table_name (
[ { column_nam e data_type [ DEFAULT default_ex pr ] [
column_con straint [ ...<br>[ ENCODING ( storage_di
  ENCODING ( storage_di rective [,...] ) ]
\overline{1}table_cons traint<br>IIKE other tabl
               other_tabl e [{ INCLUDING | EXCLUDING }
                           { DEFAULTS | CONSTRAINT S }] ...}
    [, ... ] ]
   [ column_ref erence_sto rage_direc tive [, ] ]
\qquad \qquad [ INHERITS ( parent_tab le [, ... ] ) ]
      WITH ( storage_pa rameter = value [, ... ] )<br>ON COMMIT { PRESERVE ROWS | DELETE ROWS
       ON COMMIT { PRESERVE ROWS | DELETE ROWS | DROP } ]<br>TABLESPACE tablespace ]
      TABLESPACE tablespace<br>DISTRIBUTE D BY (co
                        BY ( column , [ ... ] ) | DISTRIBUTE D
 RANDOMLY
       SORTKEY ( column , [ ... ] )]<br>PARTITION BY partition ty
                   BY partition type ( column )
        [ SUBPARTITI ON BY partition_ type ( column ) ]<br>[ SUBPARTITI ON TEMPLATE ( template_s pec )
                                   TEMPLATE ( template_s pec ) ]
        [\ldots]partition_ spec )<br>| [ SUBPARTITI 0
                             ON BY partition type ( column ) ]
             [...]
      ( partition_ spec
        [ ( subpartiti on_spec
             [(\dots)] ) ]
```
)

### **Example**

```
create table test (date text, time text, open float,<br>, high float, low float, volume int) with (APPENDONL'
                                                    int) with ( APPENDONLY =
true, ORIENTATIO N = column sortkey (volume);
```
### Sort the table

**The command is as follows:**

VACUUM SORT ONLY [ tablename ]

**Change the SortKey**

**The command is as follows:**

```
ALTER [[ GLOBAL | LOCAL ] { TEMPORARY | TEMP }] TABLE<br>table name SET SORTKEY ( column, [ ... ] )
                           SORTKEY ( column, [\ldots] )
```
**Note:**

**This command only changes** catalog **without sorting the data immediately. To sort data, you must use the** VACUUM SORT ONLY **command.**

**Example**

alter table test set sortkey ( high , low );

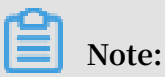

**After you update a table (such as Insert, Update, and Delete), data in the table is deemed as non-SortKey-ordered. Data read from the disk for a query is not regarded as ordered. In this case, you must rerun the** VACUUM SORT ONLY **command to re-organize data in the table.**